## **How to create Storage Locations**

- 1. Go to Inventory --> Storage Locations
- 2. Click on New

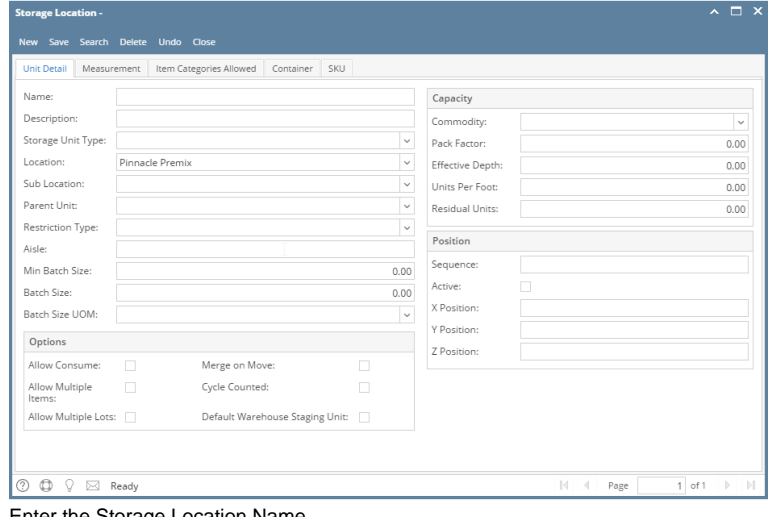

- 3. Enter the Storage Location Name
- 4. Enter the Description of Storage Location
- 5. Select the Sub Location
- 6. Select the Batch Size UOM 7. Check Allow Consume check box ( If this storage location is allowing to consume)
- 8. Check Allow Multiple Items check box ( this setting will allow the storage location to accommodate multiple item)
- 9. Check Allow Multiple Lots check box ( This setting will allow to accommodate multiple lots)
- 10. Click on Save